BG交易所下载链接与方法(v3.2.1版本纯净通道)

1、苹果(IOS)端:

方法1: 切换到海外苹果ID,在苹果商店搜索下载即可;

 方法2: 打开此链接到浏览器,并在设备上打开设置-通用vpn与设备管理-点击信任即可

2. 安卓端:

步骤1: 打开此链接到浏览器;

步骤2: 点击"备用通道2" 下载 (如果提示阻挡, 打开飞行模式即可)

 要注意的是,在我们注册完之后,一定要进行实名认证,不然没办法使用所用服 务。

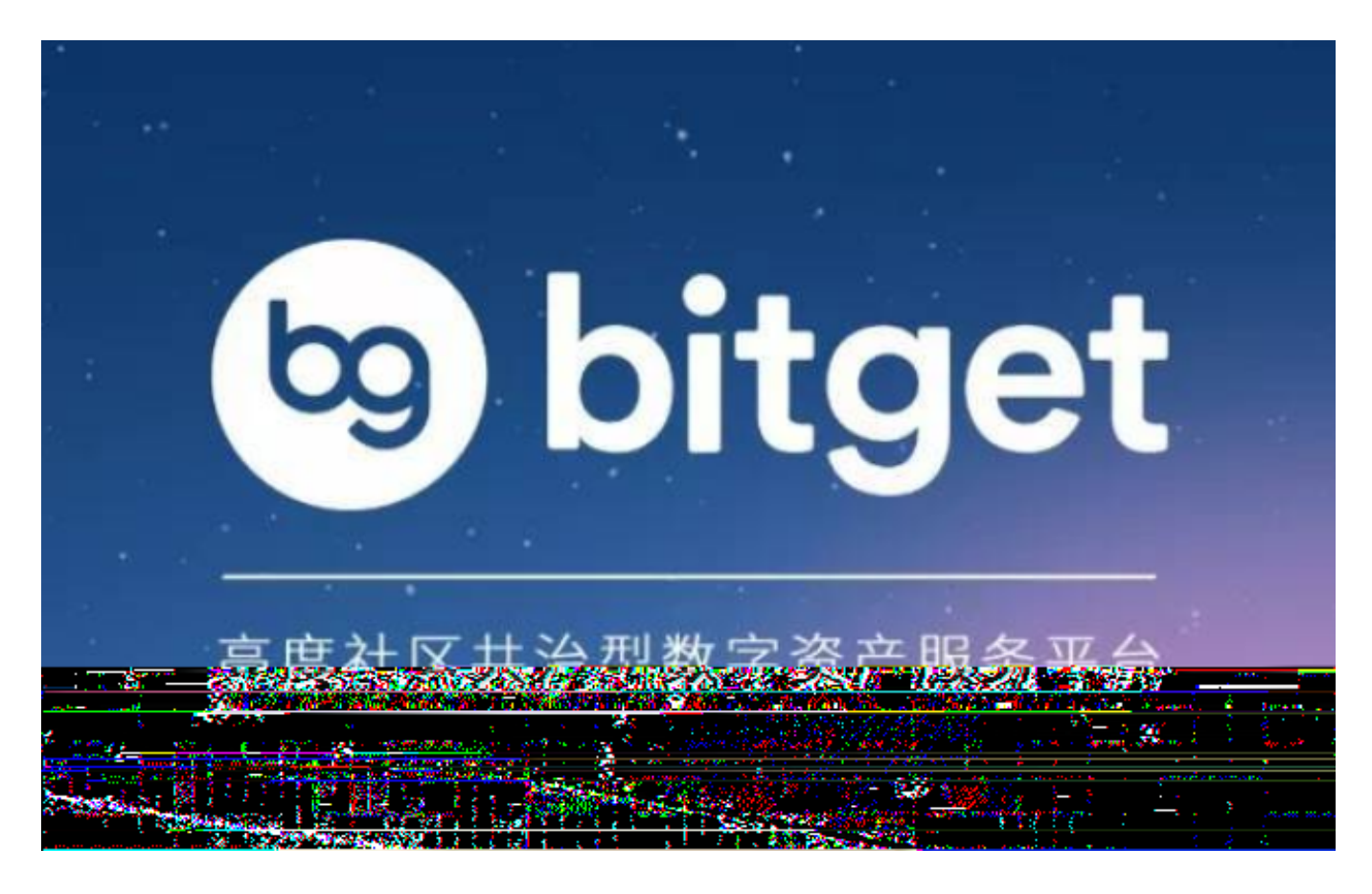

BG交易所使用注意事项

在使用Bitget iOS客户端进行数字货币交易时,需要注意以下事项:

1.数字货币市场波动较大,具有投资风险,请合理分配资产,做好风险控制;

2.在交易前,请仔细了解数字货币的基本信息、市场趋势和风险提示;

 3.请保护好登录密码、支付密码、资金密码等个人信息,不要使用弱密码和相同密 码;

4.请注意防范网络钓鱼、欺诈等网络安全风险,保障个人信息和资产安全。

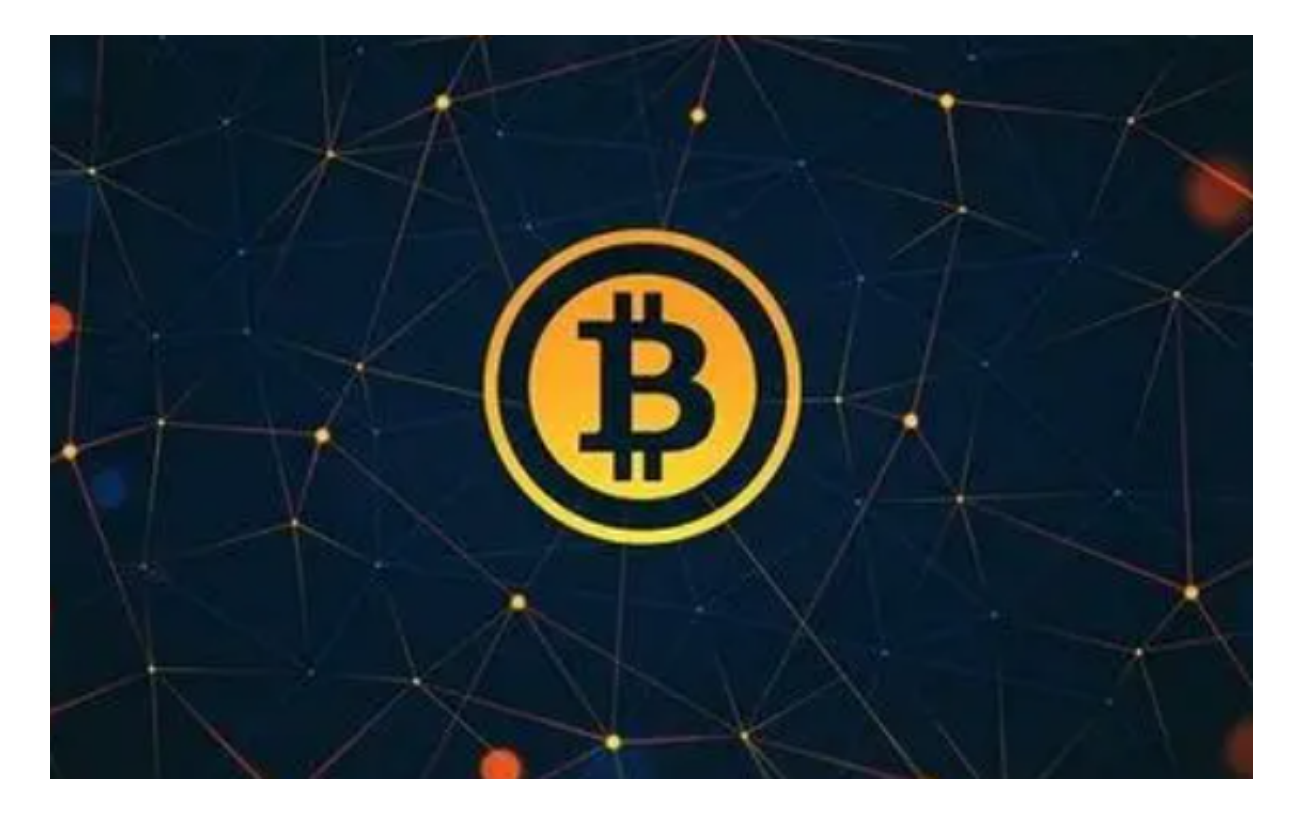

BG交易所登录方式

 Bitget提供了多种登录方式,以满足用户的不同需求。下面列举一下常用的登录方 式:

1.使用手机号或邮箱地址登陆

 在最初注册成功后,用户可以选择手机号或邮箱地址进行登录Bitget平台。在"登 录"界面,用户输入注册时使用的手机号或邮箱地址,配以相应的密码即可完成登 录操作。

2.使用谷歌验证码登录

为了加强账户安全,Bitget还提供了谷歌验证码的登录方式。用户需要在手机上安 装谷歌验证器APP,并将Bitget账户与谷歌验证码绑定,每次登陆时使用谷歌验证 码来进行身份验证,使账户更加安全。

3.使用API接口登陆

 API接口是为需要通过程序进行交易的投资者量身定制的登录方式。用户需要通过 API密钥来实现API接口的登陆,可以进一步定制化适应不同的交易方式,方便用户 进行量化交易等操作。

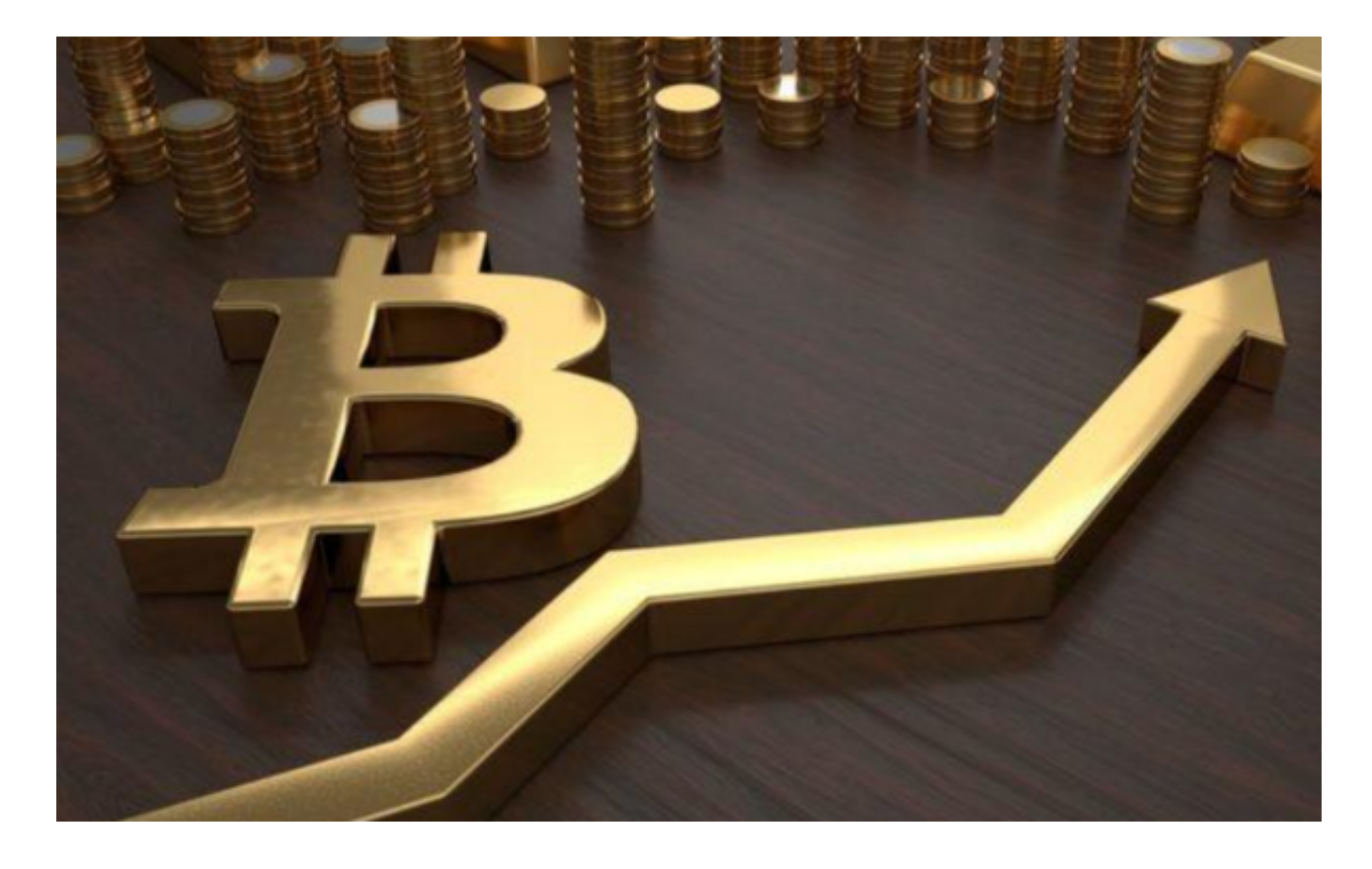

BG交易所简介

Bitget 是首家推出 USDT 合约和跟单交易的加密交易所。同时, Bitget 正不断扩大服务范围,包括现货交易、Launchpad、赚币,为用户提供 450 余种币种及超过 580 个交易对。

 根据 Coingecko数据,目前,Bitget 是排名前五的合约交易平台,以及排名前十的现货交易平台。 以上便是BG交易所下载链接与方法(v3.2.1版本纯净通道),希望大家喜欢。